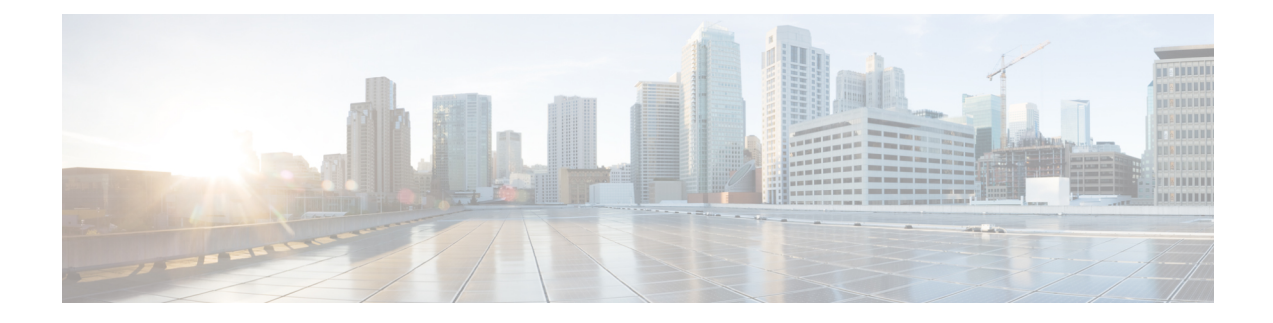

# **Configuring FCoE VLANs and Virtual Fibre Channel Interfaces**

- [Information](#page-0-0) About Virtual Fibre Channel (VFC) Interfaces, on page 1
- Default [Settings](#page-1-0) for FCoE, on page 2
- Guidelines and [Limitations,](#page-1-1) on page 2
- [Configuring](#page-1-2) Virtual Interfaces, on page 2
- [Verifying](#page-7-0) the Virtual Fibre Channel Interface , on page 8
- [Example:Mapping](#page-9-0) VSANs to VLANs , on page 10
- Verifying the FCoE [Configuration,](#page-10-0) on page 11
- Additional [References](#page-11-0) for FCoE, on page 12

# <span id="page-0-0"></span>**Information About Virtual Fibre Channel (VFC) Interfaces**

Fibre Channel over Ethernet (FCoE) allows Fibre Channel and Ethernet traffic to be carried on the same physical Ethernet connection between the switch and the servers.

The Fibre Channel portion of FCoE is configured as a virtual Fibre Channel interface. Logical Fibre Channel features (such as interface mode) can be configured on virtual Fibre Channel interfaces.

A virtual Fibre Channel (vfc) interface must be bound to an interface before it can be used. The binding is to a physical Ethernet interface when the converged network adapter (CNA) is directly connected to the switch or port channel when the CNA connects to the Fibre Channel Forwarder (FCF) over a virtual port channel (vPC).

### **VF Port**

A virtual fabric (VF) port in an FCoE network acts as a fabric port that connects to a peripheral device (host or disk) operating as an N port. A VF port can be attached to only one N port.

## **VE Port**

A virtual expansion (VE) port acts as an expansion port in an FCoE network. VE ports can connect multiple FCoE switches together in the network. You can bind a VE port to a physical ethernet port or a port channel.

Traffic isload balanced across equal cost E\_Ports and VE\_Ports based onSID, DID, and OXID. Traffic across members of a port channel that a VE\_Port is bound to is load balanced based on SID, DID, and OXID.

## **VNP Ports**

Connectivity from an FCoE NPV bridge to the FCF is supported only over point-to-point links. These links can be individual Ethernet interfaces or port channel interfaces. For each FCF connected to an Ethernet/port-channel interface, a vFC interface must be created and bound to it. These vFC interfaces must be configured as VNP ports.

On the VNP port, the FCoE NPV bridge emulates an FCoE-capable host with multiple FCoE nodes (ENodes), each with a unique ENodes MAC address. By default, the VNP port is enabled in trunk mode.

Multiple VSANs can be configured on the VNP port. The FCoE VLANs that correspond to the VNP port VSANs must be configured on the bound Ethernet interface.

## <span id="page-1-0"></span>**Default Settings for FCoE**

This table lists the default settings for FCoE parameters.

#### **Table 1: Default FCoE Parameter Settings**

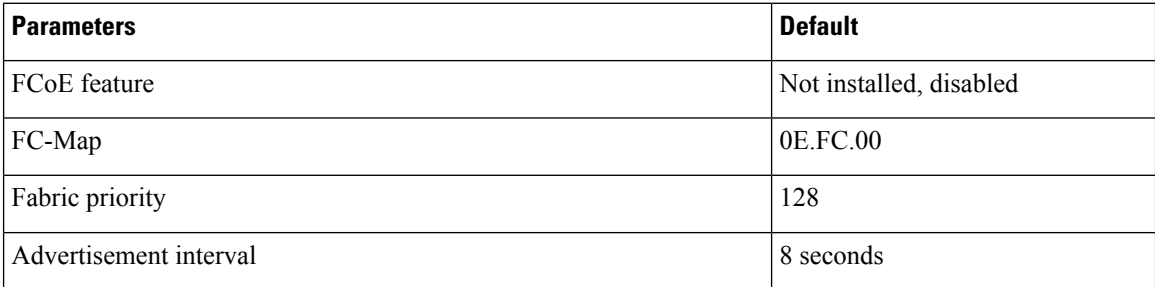

# <span id="page-1-2"></span><span id="page-1-1"></span>**Guidelines and Limitations**

# **Configuring Virtual Interfaces**

## **Mapping a VSAN to a VLAN**

A unique, dedicated VLAN must be configured at every converged access switch to carry traffic for each virtual fabric (VSAN) in the SAN (for example, VLAN 1002 for VSAN 10, VLAN 1003 for VSAN 2, and so on). If you enable MST, you must use a separate Multiple Spanning Tree (MST) instance for FCoE VLANs.

#### **Before you begin**

- Ensure you have installed the correct license for FCoE.
- Ensure you have enabled FCoE.

#### **Step 1 configure terminal**

Ш

#### **Example:**

switch# configure terminal switch(config)#

Enters configuration mode.

#### **Step 2 vsan database**

#### **Example:**

switch(config)# vsan database switch(config-vsan-db)#

Enters VSAN database configuration mode.

#### **Step 3 vsan** *vsan-id*

#### **Example:**

switch(config-vsan-db)# vsan 200

Defines the VSAN. The VSAN number range is from 1 to 4094.

#### **Step 4 vlan** *vlan-id*

#### **Example:**

switch(config-vsan-db)# vlan 200 switch(config-vlan)#

Enters VLAN configuration mode. The VLAN number range is from 1 to 4096.

#### **Step 5 fcoe** [**vsan** *vsan-id*]

#### **Example:**

switch(config-vlan)# fcoe vsan 200

Enables FCoE for the specified VLAN and configures the mapping from this VLAN to the specified VSAN. If you do not specify a VSAN number, a mapping is created from this VLAN to the VSAN with the same number.

#### **Step 6 exit**

#### **Example:**

switch(config-vlan)# exit switch(config)#

#### **Step 7** (Optional) **show vlan fcoe**

#### **Example:**

switch(config-vlan)# show vlan fcoe

Displays information about the FCoE configuration for a VLAN.

#### **Step 8** (Optional) **copy running-config startup-config**

#### **Example:**

switch(config-vlan)# copy running-config startup-config

Copies the running configuration to the startup configuration.

#### **Example**

This example shows how to map VLAN 200 to VSAN 200 on a Cisco MDS 9000 Series Switch:

```
switch(config)# vlan 200
switch(config-vlan)# fcoe vsan 200
```
### **Creating a Virtual Fibre Channel Interface**

To use FCoE, you must first create Virtual Fibre Channel (VFC) interfaces. Then, you must bind the VFC interfaces to physical interfaces before FCoE can be used.

### **Before you begin**

- Ensure you have installed the correct license for FCoE.
- Ensure you have enabled FCoE.

#### **Step 1 configure terminal**

#### **Example:**

switch# configure terminal switch(config)#

Enters configuration mode.

#### **Step 2 interface vfc** *vfc-id*

#### **Example:**

switch(config)# interface vfc 4 switch(config-if)#

Creates a virtual Fibre Channel interface (if it does not already exist) and enters interface configuration mode. The *vfc-id* range is from 1 to 8192.

#### **Step 3 switchport mode** *mode*

#### **Example:**

switch(configif)# switchport mode e

Configures the switchport mode for a virtual Fibre Channel interface. The *mode* is E or F. The default is F mode.

#### **Step 4 bind** {**interface** {**ethernet** *slot*/*port* | **ethernet-port-channel** *number*}}

#### **Example:**

switch(config-if)# bind interface ethernet 1/4

Binds the virtualFibre Channel interface to the specified interface. Use **?** to see the supported interfaces and port channels. Use the **no** form of this command to unbind the virtual Fibre Channel interface from the specified interface.

#### **Step 5** (Optional) **show interface vfc**

#### **Example:**

Ш

switch(config-if)# show interface vfc

Displays information about the virtual Fibre Channel interfaces.

#### **Step 6** (Optional) **copy running-config startup-config**

#### **Example:**

switch(config)# copy running-config startup-config

Copies the running configuration to the startup configuration.

#### **Example**

This example shows how to bind a virtual Fibre Channel interface to an Ethernet interface:

```
switch# configure terminal
switch(config)# interface vfc 4
switch(config-if)# bind interface ethernet 1/4
```
This example shows how to delete a virtual Fibre Channel interface:

```
switch# configure terminal
switch(config)# no interface vfc 4
```
### **Creating a Virtual Fibre Channel Port Channel Interface**

You can create a virtual Fibre Channel port channel interface that automatically binds to the port channel with the same interface number.

#### **Before you begin**

For the Cisco MDS 9700 switches, MDS 9500 switches, and MDS 9250i switch, ensure that you create the Ethernet port channel interface before you create the virtual Fibre Channel port channel interface.

#### **Step 1 configure terminal**

#### **Example:**

switch# configure terminal switch(config)#

Enters configuration mode.

#### **Step 2 interface vfc-port-channel** *int-number*

#### **Example:**

```
switch(config)# interface vfc-port-channel 2
switch(config-if)#
```
Creates a virtual Fibre Channel interface (if it does not already exist) that is bound to the port channel with the same interface number and enters interface configuration mode.

The *int-number* range is from 257 to 4095.

The default switchport mode for this interface is E.

Starting from the MDS 9710, MDS 9700, MDS 9250i, and newer switches, we support only the Ethernet port channel or the channel group ID numbers ranging from 513 to 4096. However, we support ID numbers ranging from 257 to 4096 on the MDS Ethernet port channel. **Note**

#### **Step 3 switchport mode** *mode*

#### **Example:**

switch(config-if)# switchport mode e

Configures the switchport mode for a virtual Fibre Channel interface. The *mode* is E or F. The default is F mode.

**Step 4** (Optional) **show interface vfc-port-channel** *int-number*

#### **Example:**

switch(config-if)# show interface vfc-port-channel 2

Displays information about the virtual Fibre Channel interfaces bound to port channel interfaces.

#### **Step 5** (Optional) **copy running-config startup-config**

#### **Example:**

```
switch(config)# copy running-config startup-config
[########################################] 100%
Copy complete.
```
Copies the running configuration to the startup configuration.

**Step 6** (Optional) **show running-config interface vfc***id/slot*

#### **Example:**

```
awitch# show running-config interface vfc-po540
!Command: show running-config interface vfc-po540
!Time: Fri Dec 2 15:36:07 2016
```

```
version 7.3(0) D1(1)
```

```
interface vfc-po540
bind interface ethernet-port-channel540
switchport mode E
no shutdown
```
Displays the virtual Fibre Channel interface configuration information.

### **Associating a Virtual Fibre Channel Interface to a VSAN**

You must configure unique, dedicated VLAN at every converged access switch to carry traffic for each Virtual Fabric (VSAN) in the SAN (for example, VLAN 1002 for VSAN 1, VLAN 1003 for VSAN 2, and so on). If you enable MST, you must use a separate MST instance for FCoE VLANs.

#### **Step 1 configure terminal**

Ш

#### **Example:**

switch# configure terminal switch(config)#

Enters configuration mode.

#### **Step 2 vsan database**

#### **Example:**

switch(config)# vsan database switch(config-vsan-db)#

Enters VSAN configuration mode.

#### **Step 3** (Optional) **vsan** *vsan-id*

#### **Example:**

switch(config-vsan-db)# vsan 2

Creates the VSAN. The *vsan-id* range is from 1 to 4094 and must map to a VLAN on the physical Ethernet interface that is bound to the virtual Fibre Channel interface.

#### **Step 4** Enter one of the following commands:

- **vsan** *vsan-id* **interface vfc** *vfc-id*
- **vsan** *vsan-id* **interface vfc-port-channel** *vfc-id*

#### **Example:**

switch(config-vsan-db)# vsan 2 interface vfc 4

Configures the association between the VSAN and virtual Fibre Channel interface or virtual Fibre Channel port channel. The *vsan-id* range is from 1 to 4094 and must map to a VLAN on the physical Ethernet interface or port channel that is bound to the virtual Fibre Channel interface or virtual Fibre Channel port channel. The *vfc-id* range is from 1 to 8192. Us the **no** form of this command to dissassociate the connection between the VSAN and virtual Fibre Channel interface or virtual Fibre Channel port channel.

#### **Step 5** (Optional) **show vsan**

#### **Example:**

switch(config-vsan-db)# show vsan

Displays information about the VSAN.

#### **Step 6** (Optional) **copy running-config startup-config**

#### **Example:**

switch(config-vsan-db)# copy running-config startup-config

Copies the running configuration to the startup configuration.

#### **Example**

This example shows how to associate a virtual Fibre Channel interface to a VSAN:

switch# **configure terminal** switch(config)# **vsan database** switch(config-vsan-db)# **vsan 2 interface vfc 4**

## **Enabling VE Loopback Configuration**

The VFID check verifies that the VSAN configuration is correct on both ends of a VE link. You can turn off the VFID check for VE ports to allow VE loopback configuration between to VE ports on the same switch.

**Step 1 configure terminal**

**Example:**

fcoe# configure terminal fcoe(config)#

Enters configuration mode.

#### **Step 2 fcoe veloopback**

### **Example:**

fcoe(config)# fcoe veloopback

Enables the VFID check for all VE ports.

### **Example**

This example shows how to enable VE loopback for a Cisco MDS 9700 or MDS 9500, or an MDS 9250i switch:

```
switch# configure terminal
switch(config)# fcoe veloopback
```
## <span id="page-7-0"></span>**Verifying the Virtual Fibre Channel Interface**

To display configuration information about virtual Fibre Channel interfaces, perform one of the following tasks:

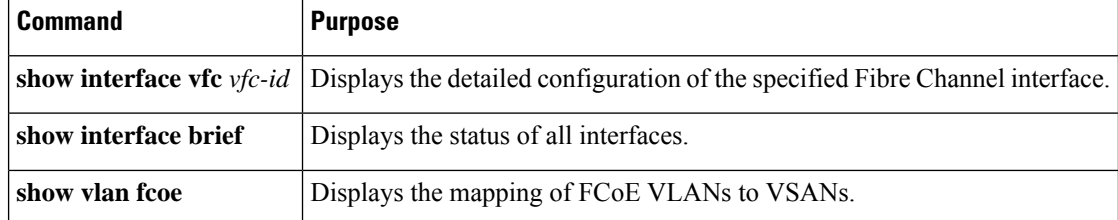

This example shows how to display a virtual Fibre Channel interface bound to an Ethernet interface:

```
switch# show interface vfc 3
vfc3 is up
   Bound interface is Ethernet1/37
   Hardware is Virtual Fibre Channel
   Port WWN is 20:02:00:0d:ec:6d:95:3f
   Admin port mode is F, trunk mode is on
    snmp link state traps are enabled
   Port mode is F, FCID is 0x490100
   Port vsan is 931
    1 minute input rate 0 bits/sec, 0 bytes/sec, 0 frames/sec
    1 minute output rate 0 bits/sec, 0 bytes/sec, 0 frames/sec
      0 frames input, 0 bytes
        0 discards, 0 errors
      0 frames output, 0 bytes
        0 discards, 0 errors
    Interface last changed at Thu May 21 04:44:42 2009
```
This example shows how to display the status of all the interfaces on the switch (some output has been removed for brevity):

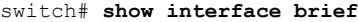

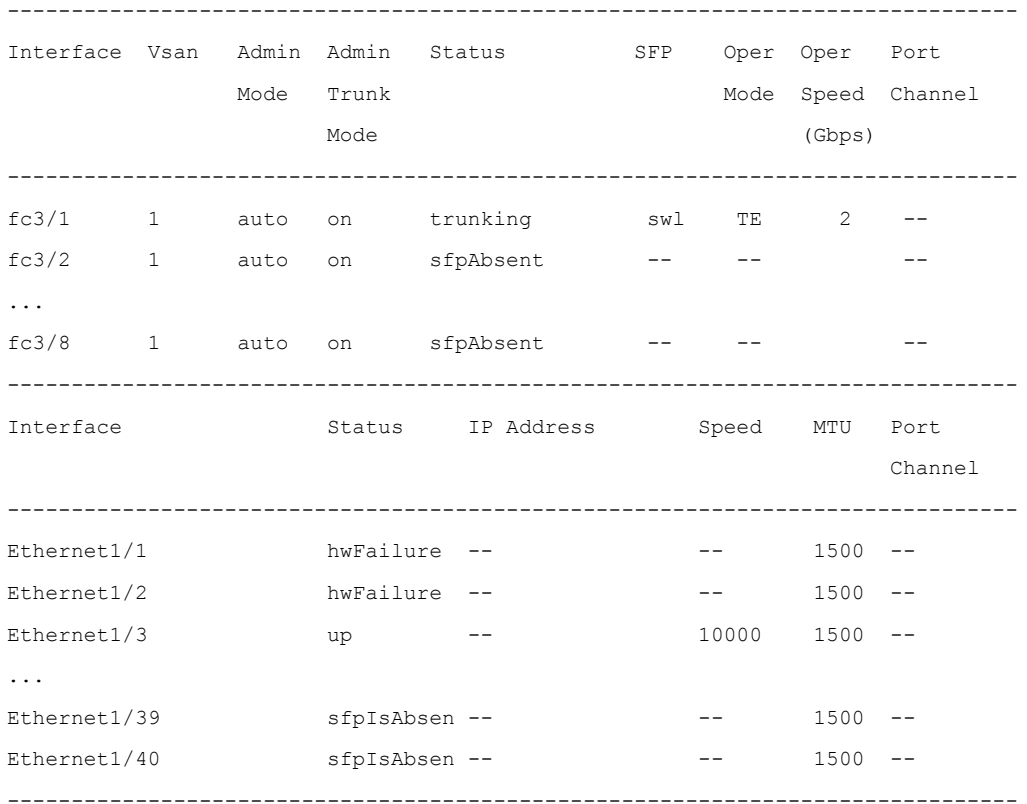

Interface  $\sim$  Status IP Address Speed MTU ------------------------------------------------------------------------------ mgmt0 up 172.16.24.41 100 1500 ------------------------------------------------------------------------------- ------------------------------------------------------------------------------- Interface Vsan Admin Admin Status SFP Oper Oper Port Mode Trunk Mode Speed Channel Mode (Gbps) ------------------------------------------------------------------------------ vfc 1 1 F -- down -- -- -- --...

This example shows how to display the mapping between the VLANs and VSANs on the switch:

switch# **show vlan fcoe**

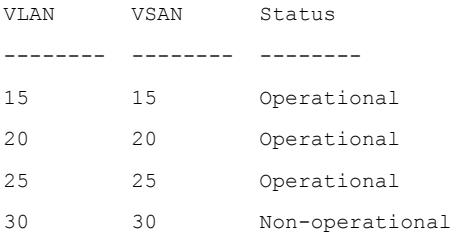

## <span id="page-9-0"></span>**Example:Mapping VSANs to VLANs**

The following example shows how to configure the FCoE VLAN and a virtual Fibre Channel interface:

```
Step 1 Enable the associated VLAN and map the VLAN to a VSAN.
```

```
switch(config)# vlan 200
switch(config-vlan)# fcoe vsan 200
switch(config-vlan)# exit
```
**Step 2** Configure the VLAN on a physical Ethernet interface.

```
switch# configure terminal
switch(config)# interface ethernet 1/4
switch(config-if)# spanning-tree port type edge trunk
switch(config-if)# switchport mode trunk
switch(config-if)# switchport trunk allowed vlan 1,200
switch(config-if)# exit
```
**Step 3** Create a virtual Fibre Channel interface and bind it to a physical Ethernet interface.

```
switch(config)# interface vfc 4
switch(config-if)# bind interface ethernet 1/4
```
- By default, all virtual Fibre Channel interfaces reside on VSAN 1. If the VLAN to VSAN mapping is to a VSAN other than VSAN 1, then proceed to Step 4. **Note**
- **Step 4** Associate the virtual Fibre Channel interface to the VSAN.

```
switch(config)# vsan database
switch(config-vsan)# vsan 200 interface vfc 4
switch(config-vsan)# exit
```
**Step 5** (Optional) Display membership information for the VSAN.

switch# **show vsan 200 membership** vsan 200 interfaces vfc 4

switch# **show interface vfc 4**

**Step 6** (Optional) Display the interface information for the virtual Fibre Channel interface.

```
vfc4 is up
Bound interface is Ethernet1/4
Hardware is Virtual Fibre Channel
Port WWN is 20:02:00:0d:ec:6d:95:3f
Port WWN is 20:02:00:0d:ec:6d:95:3f
snmp link state traps are enabled
Port WWN is 20:02:00:0d:ec:6d:95:3f
APort WWN is 20:02:00:0d:ec:6d:95:3f
snmp link state traps are enabled
Port mode is F, FCID is 0x490100
Port vsan is 200
1 minute input rate 0 bits/sec, 0 bytes/sec, 0 frames/sec
1 minute output rate 0 bits/sec, 0 bytes/sec, 0 frames/sec
0 frames input, 0 bytes 0 discards, 0 errors
0 frames output, 0 bytes 0 discards, 0 errors
Interface last changed at Thu Mar 11 04:44:42 2010
```
## <span id="page-10-0"></span>**Verifying the FCoE Configuration**

To display FCoE configuration information, perform one of these tasks in the context of storage VDC:

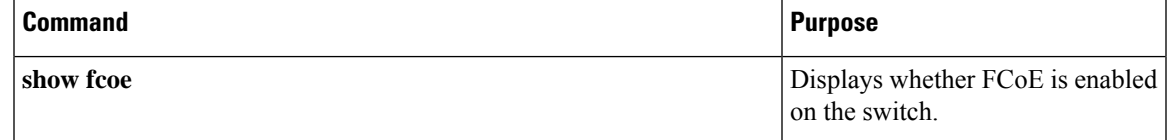

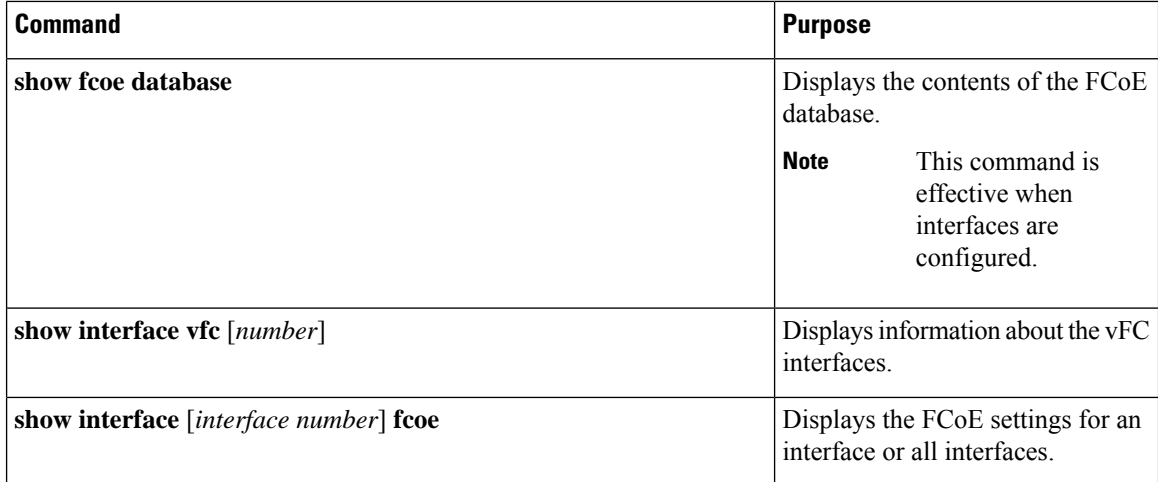

This example shows how to verify that the FCoE capability is enabled:

```
switch# show fcoe
Global FCF details
       FCF-MAC is 00:0d:ec:6d:95:00
       FC-MAP is 0e:fc:00
       FCF Priority is 128
        FKA Advertisement period for FCF is 8 seconds
```
This example shows how to display the FCoE database:

#### switch# **show fcoe database** ------------------------------------------------------------------------------ INTERFACE FCID PORT NAME MAC ADDRESS ----------------------------------------------------------------------------- vfc3 0x490100 21:00:00:1b:32:0a:e7:b8 00:c0:dd:0e:5f:76

This example shows how to display the FCoE settings for an interface.

```
switch# show interface ethernet 1/37 fcoe
Ethernet1/37 is FCoE UP
   vfc3 is Up
       FCID is 0x490100
      PWWN is 21:00:00:1b:32:0a:e7:b8
      MAC addr is 00:c0:dd:0e:5f:76
```
# <span id="page-11-0"></span>**Additional References for FCoE**

#### **Related Documents**

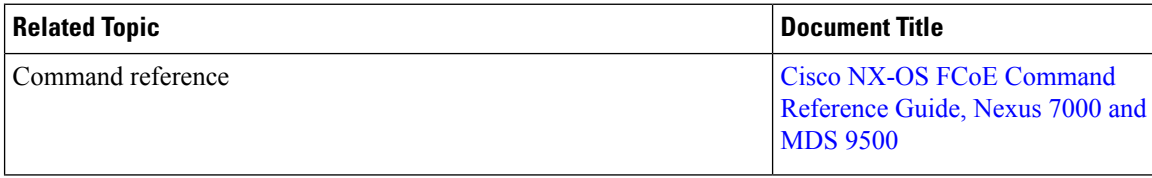

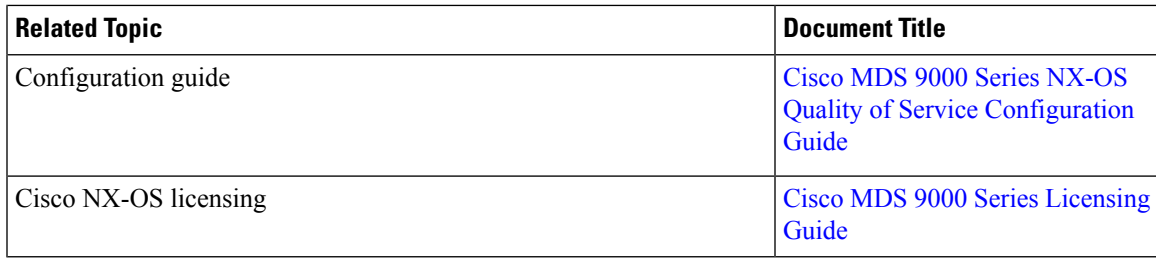

### **Standards and RFCs**

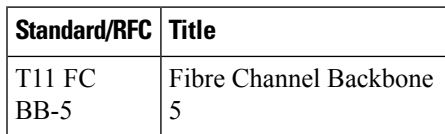

### **MIBs**

 $\overline{\phantom{a}}$ 

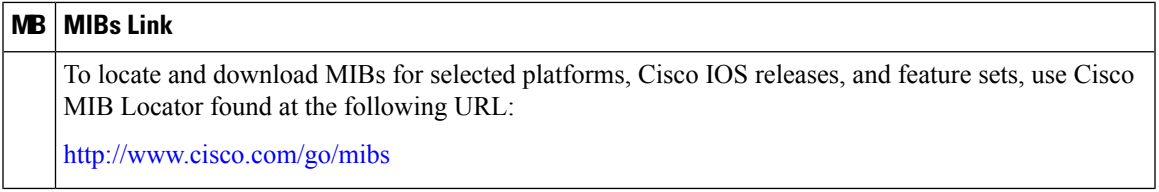

### **Technical Assistance**

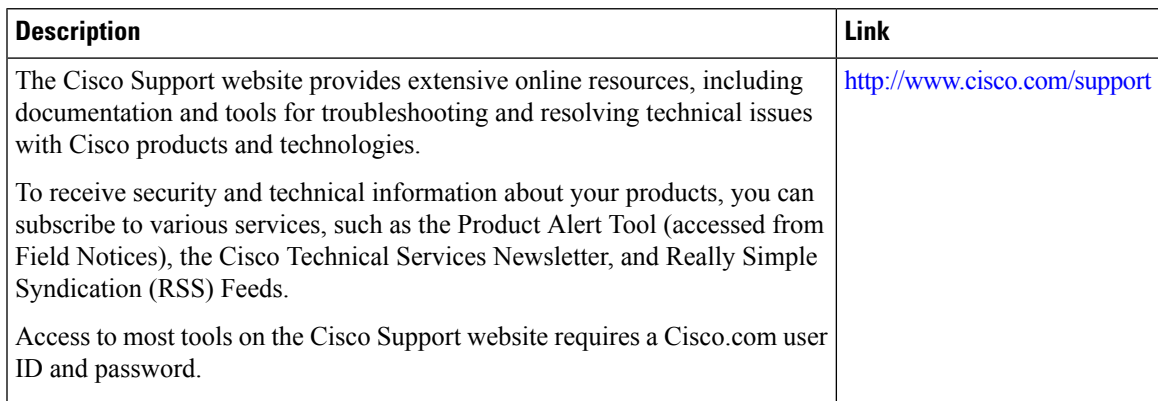

I